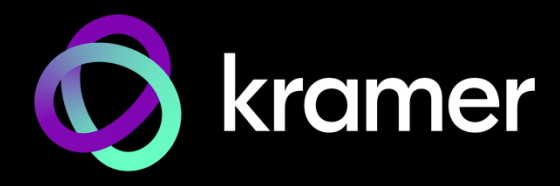

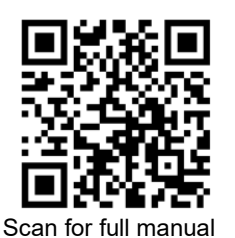

# SWT3-31-HU-TR Quick Start Guide

This guide helps you install and use your **SWT3-31-HU-TR** for the first time.

Go t[o www.kramerav.com/downloads/SWT3-31-HU-TR](http://www.kramerav.com/downloads/SWT3-31-HU-TR) to download the latest user manual and check if firmware upgrades are available.

 $\mathcal{I}$  1 Multi signal USB-C cable (1m)  $\mathcal{I}$  1 Quick start guide

### **Step 1: Check what's in the box**

- **SWT3-31-HU-TR** 3x1 4K60 USB-C/HDMI Switcher Extender
- $\mathcal G$  1 Power adapter and cord  $\mathcal G$  4 Rubber feet

### **Step 2: Get to know your SWT3-31-HU-TR**

Ť

Configuring the device as transmitter (Tx) or receiver (Rx, default) is done via the embedded webpages settings.

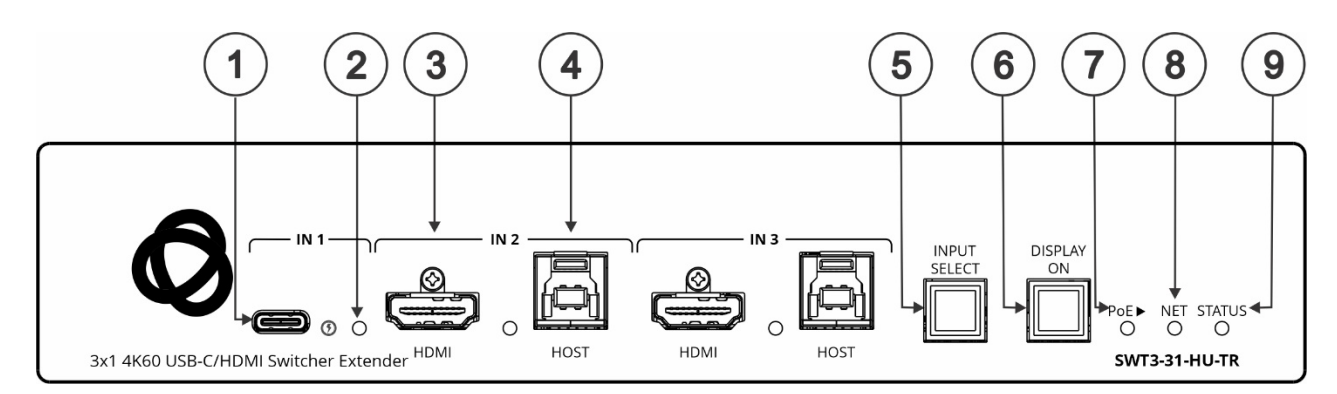

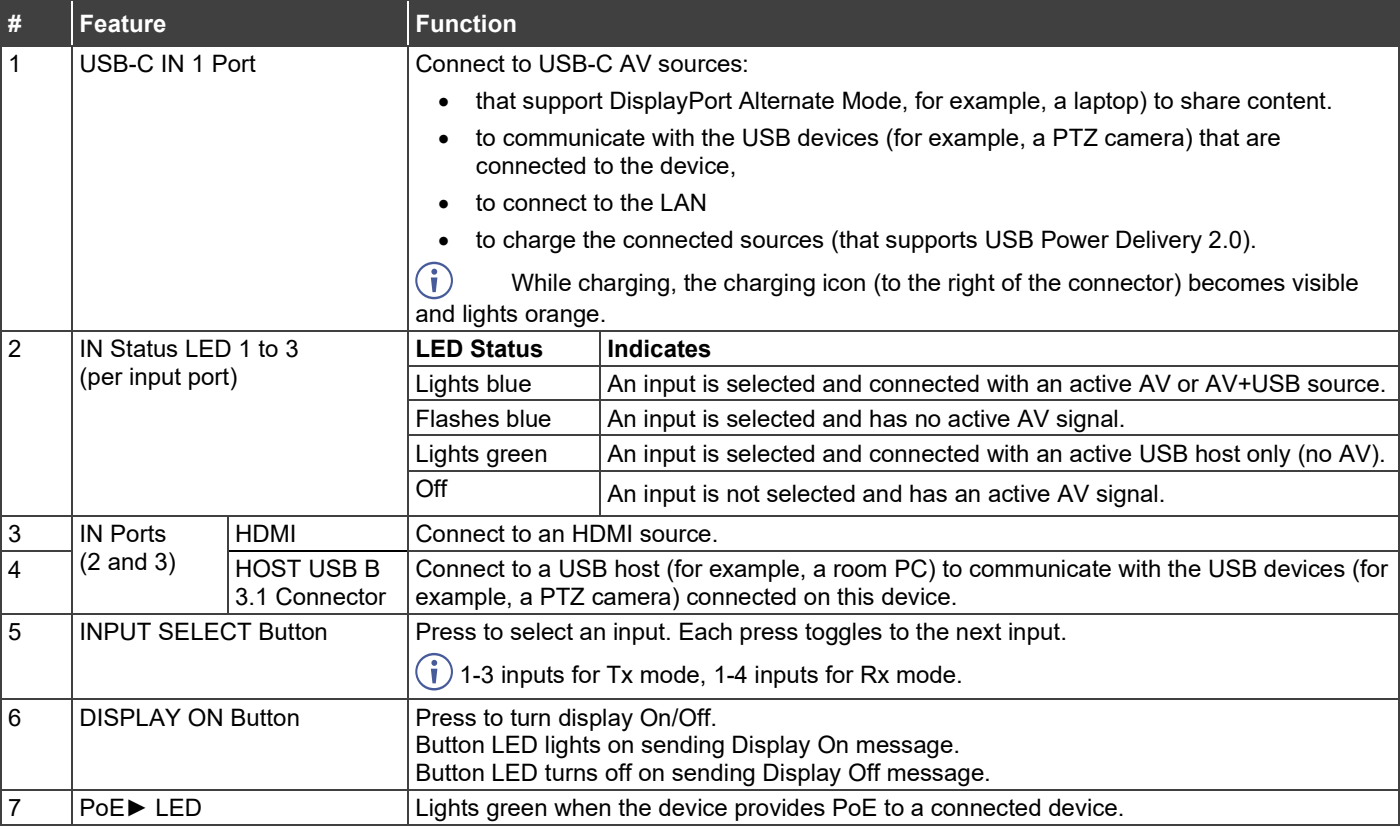

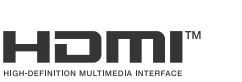

P/N: 2900-301704QS Rev:

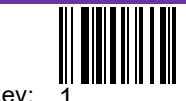

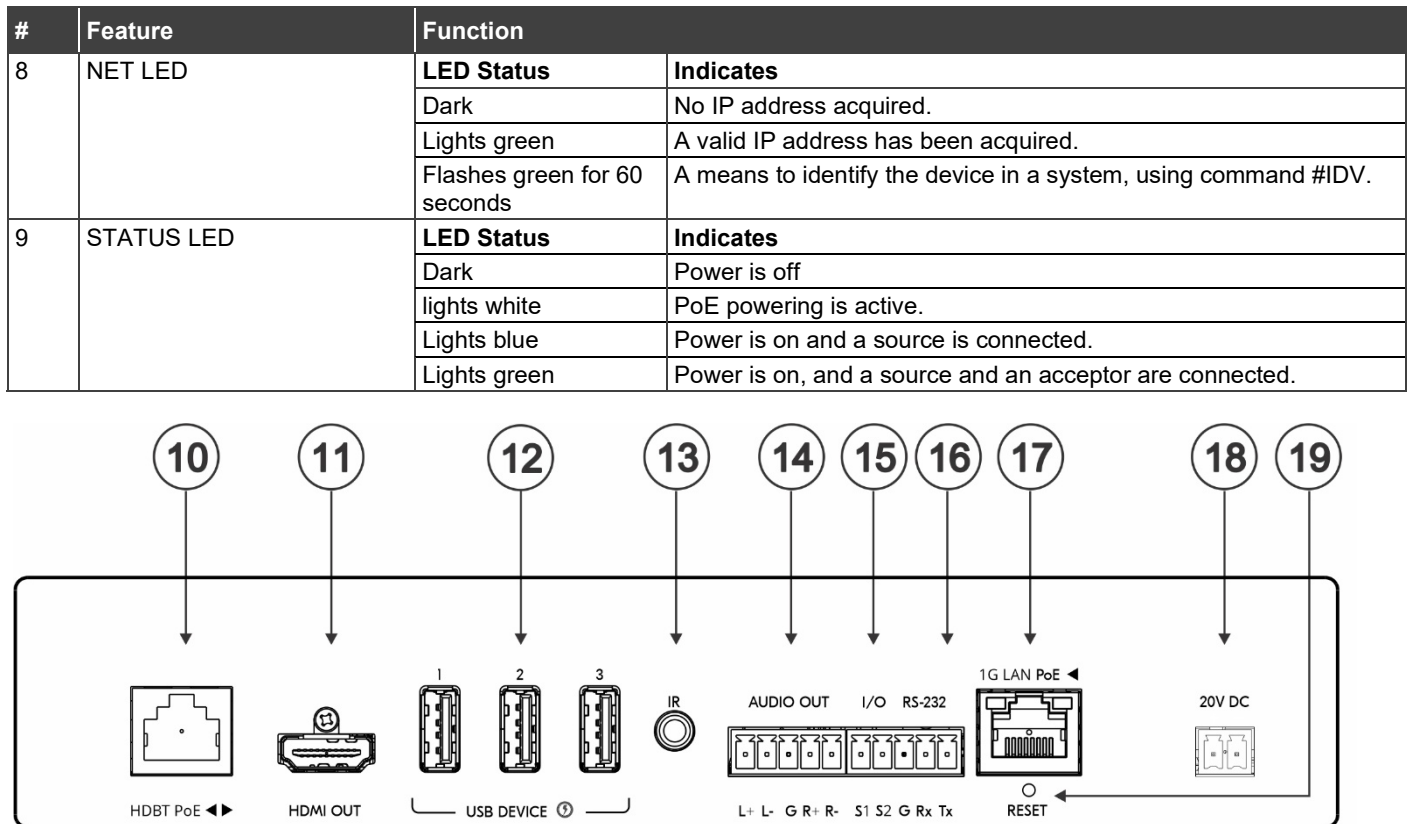

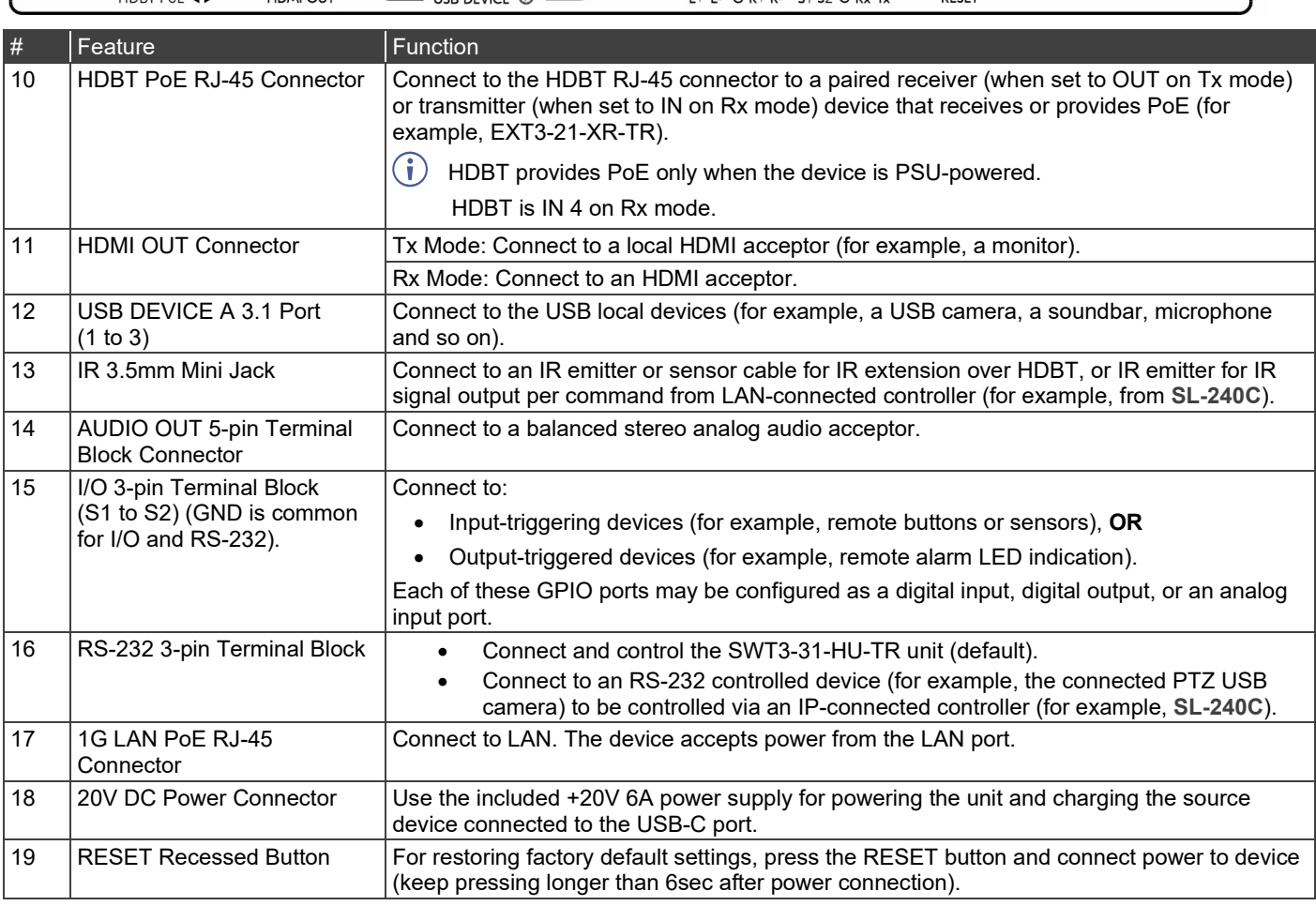

### **Step 3: Mount SWT3-31-HU-TR**

Install **SWT3-31-HU-TR** using one of the following methods:

• Mount device with its recommended mounting accessory to the underside of the table and secure.

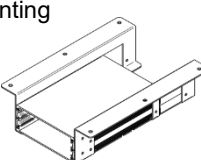

- Mount the unit in a rack using the recommended rack adapter (se[e www.kramerav.com/downloads/SWT3-31-HU](http://www.kramerav.com/downloads/SWT3-31-HU)
- Attach the rubber feet and place the unit on a flat surface.

# **Step 4: Connect inputs and outputs**

Always switch OFF the power on each device before connecting it to your **SWT3-31-HU-TR**.

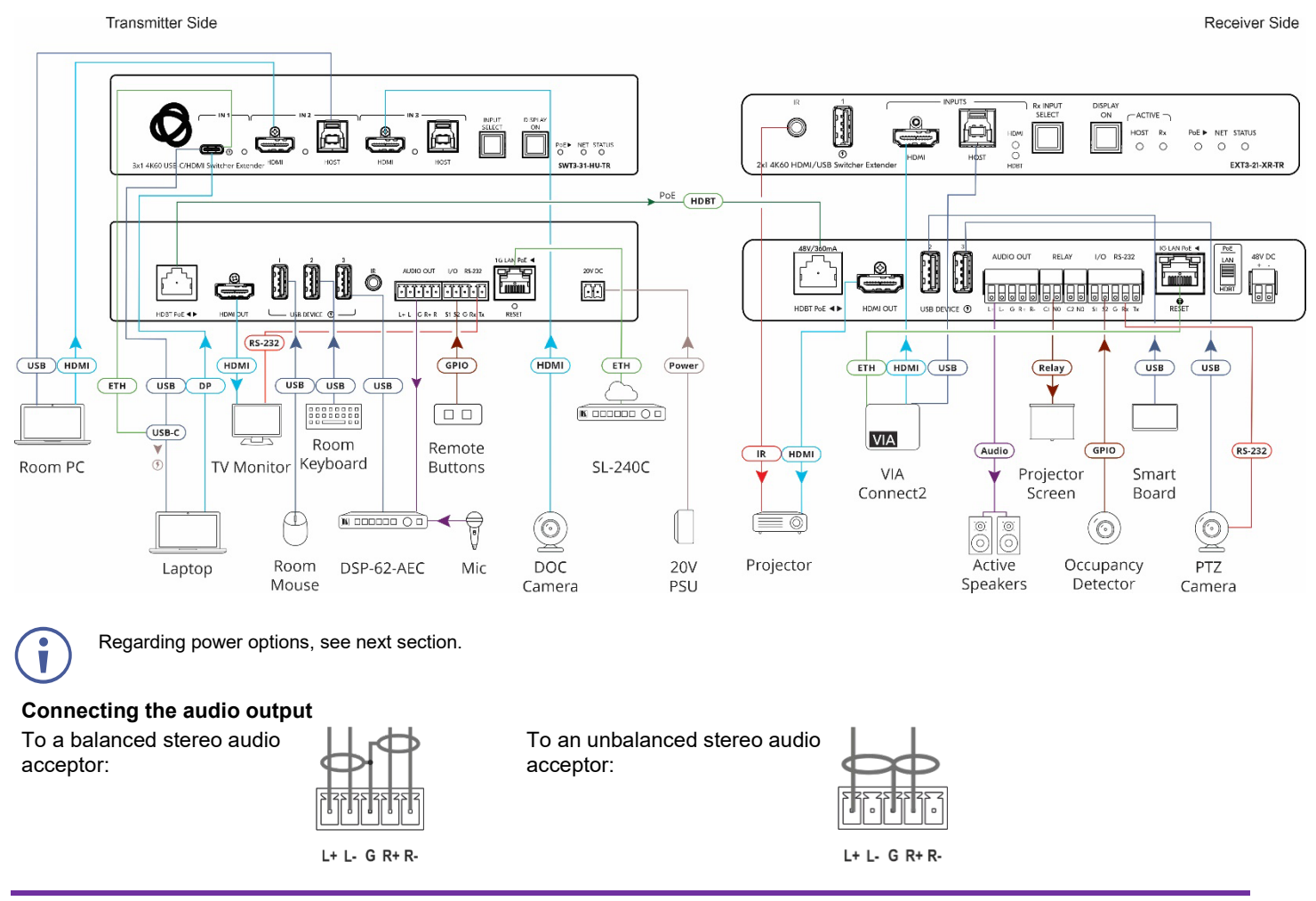

### **Step 5: Connect power**

Power the device via the LAN or HDBT port. Use the supplied 20V power adapter to power the device and enable the USB-C port to charge its connected devices.

- Safety Instructions (Se[e www.kramerav.com](http://www.kramerav.com/) for updated safety information) **Caution:**
- For products with relay terminals and GPI\O ports, please refer to the permitted rating for an external connection, located next to the terminal or in the User Manual. There are no operator serviceable parts inside the unit.
- **Warning:**
- Use only the power cord that is supplied with the unit.
- Disconnect the power and unplug the unit from the wall before installing.

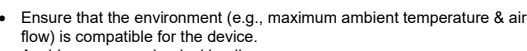

- Avoid uneven mechanical loading.
- Appropriate consideration of equipment nameplate ratings should be used for avoiding overloading of the circuits.

•

- Reliable earthing of rack-mounted equipment should be maintained
- Maximum mounting height for the device is 2 meters.

## **Step 6: Operate SWT3-31-HU-TR**

Operate **SWT3-31-HU-TR** via:

- Front panel buttons.
- Remotely, by IP or RS-232 serial commands transmitted by a touch screen system, PC, or other serial controller.
- Device web pages via the IP client connection.

#### **RS-232 Control / Protocol 3000**

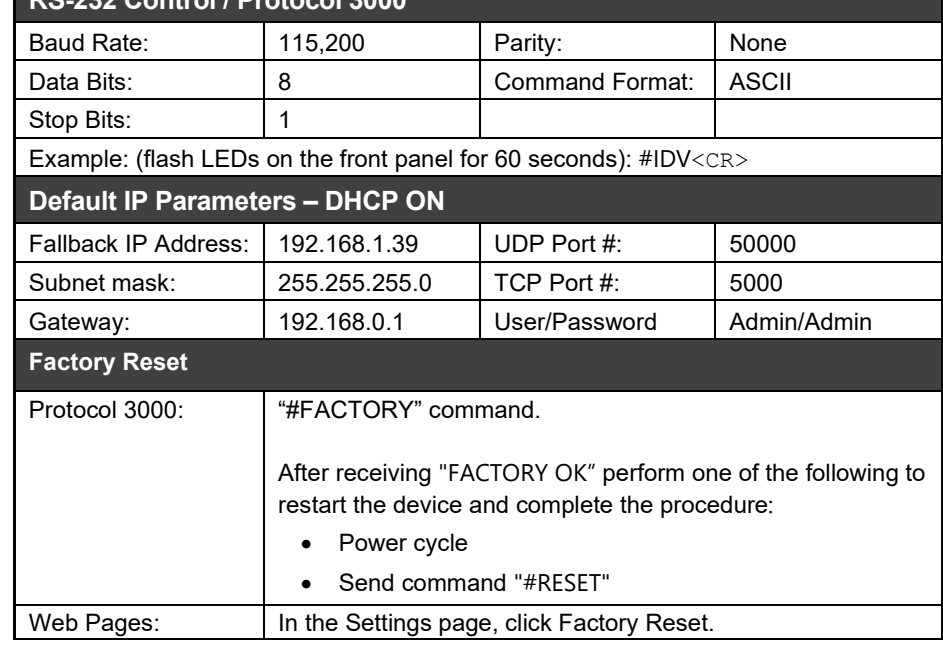

The terms HDMI, HDMI High-Definition Multimedia Interface, and the HDMI Logo are trademarks or registered trademarks of HDMI Licensing Administrator, Inc.

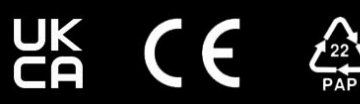